## <span id="page-0-0"></span>**October Monthly D2L Update Notification**

*D2L/Brightspace Learning Environment 10.7.6*

## **Exempt Users in Bulk Edit - Grades**

This feature adds the ability to launch the Bulk edit exemptions page for a learner from the Grade Item and Grade Category pages.

1. On the Enter Grades page, click on the learner's name.

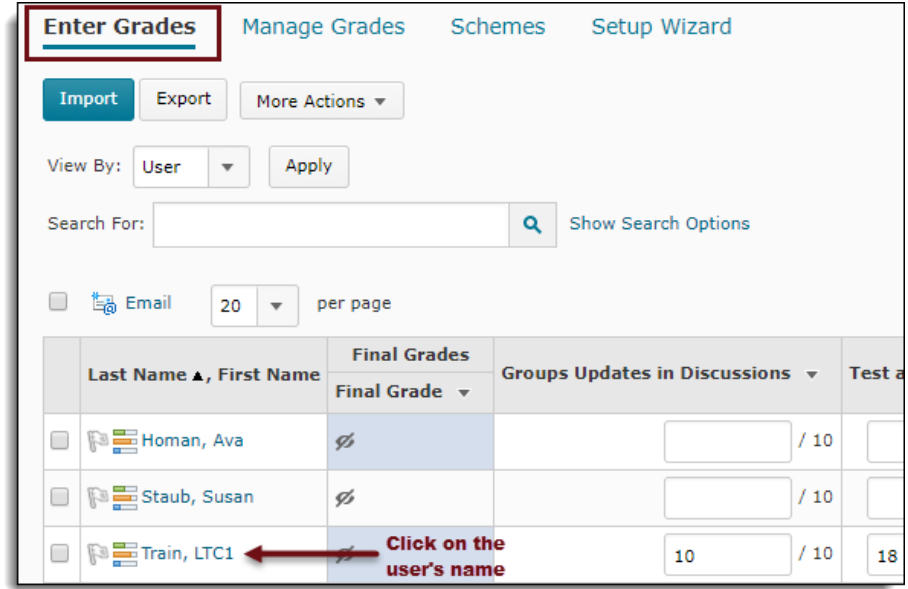

2. From the context menu of the learner's name, select Bulk edit exemptions.

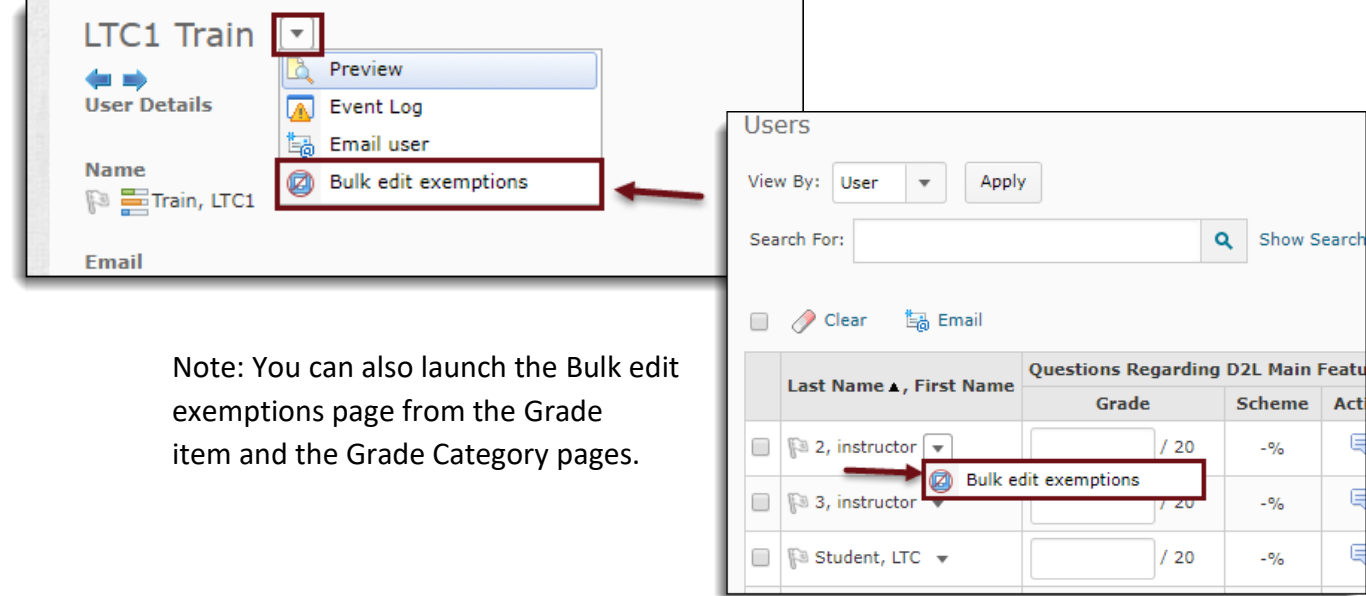

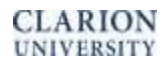

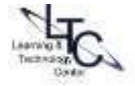

3. On the Edit Grade Exemptions page for the learner, select the check boxes of the grade items that you want to exempt the learner from.

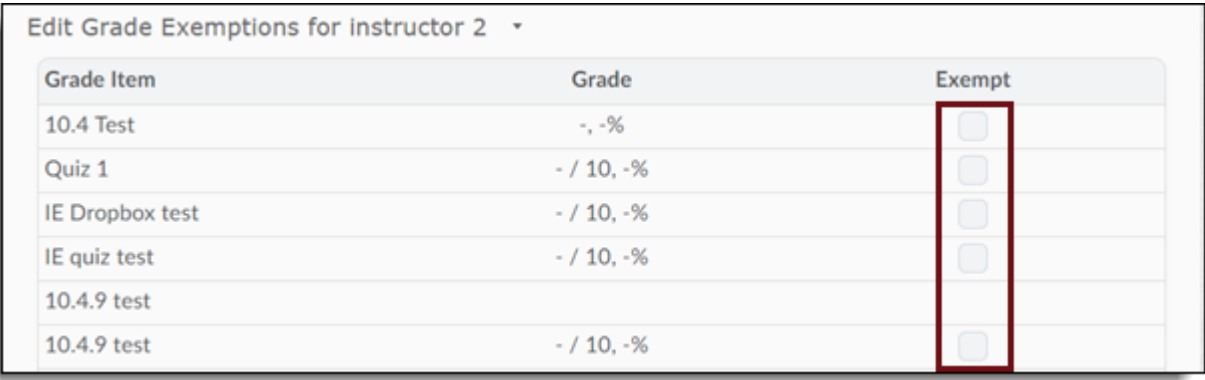

4. Click Save and Close.

[Back to Top](#page-0-0)

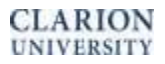